#### CONTENTdm

#### **CONTENTdm Basic Skills 2: Working with text in CONTENTdm**

Mindy D. Tran Senior Product Trainer

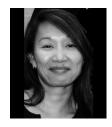

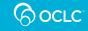

#### **Build a Collection – Six Basic Steps**

- 1. Add a collection
- 2. Configure a collection
- 3. Create a project
- 4. Configure a project
- 5. Add and upload the digital items
- 6. Approve and Index

2

CONTENTdm Administrator / Collection Administrator

> Project Client Operators

CONTENTdm Administrator / Collection Administrator

OCLC

# Agenda

- Configure a collection for textual materials
- Compound objects
  - Postcard
  - Document
  - Monograph
- PDF files

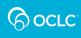

## **COMPOUND OBJECTS**

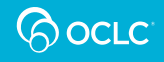

# **Compound Object Types**

- Postcard (i.e. 2-sided item)
- Document
- Monograph
- Picture Cube

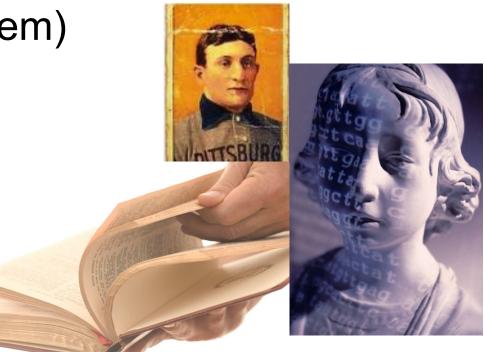

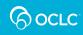

## **Configuring the Collection for Text**

Collection metadata fields:

- Create a field to tag each related items in a compound object (e.g. Books\_001)
- Add a transcript field in which to embed the full-text

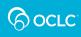

#### **Metadata Fields—Full Text Search**

#### **Collection field properties**

View, add, edit and delete fields. Enable full text searching and controlled vocabulary. After you have added, changed, or deleted fields, index the collection to update changes.

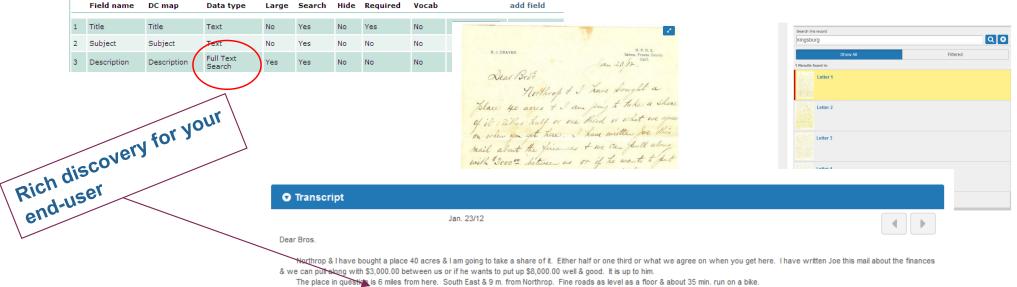

You will be 2 miles from Kingsburg on a main road. Mail route & telephone. There is a 3 room house, large new barn, hen houses, cow shed & tool shed. All trays sweat boxes & farming implements, mower & rake go with the place also two Black mares & work harness. The mares are 16 years old and yud & yentel (good & gentle) 17 acres peaches 12 acres Muscat Vines 7a alfalfa & 3 acres Gum trees, 1 ac farm yard & buildings. You will need to buy a cow

GOCLC

## **Optical Character Recognition (OCR)**

- Allows text characters in image file to be searched
- OCR within CONTENTdm or another OCR software
- Accuracy of any OCR materials dependent upon:
  - quality of scanned image
  - quality of original document
  - presentation of characters in original document
  - font face used in original document
- OCR can be performed on JPEG, JPEG2000, PNG, GIF, and TIFF files

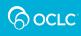

### **Compound Object—File Organization**

Must have in place both the image files and the optional transcript files—appropriately named and organized

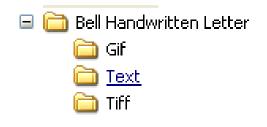

| Image File Name | Page text file name |
|-----------------|---------------------|
| bell1.tif       | bell1.txt           |
| bell2.tif       | bell2.txt           |
| bell3.tif       | bell3.txt           |

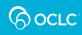

#### **Additional File Organization for Monographs**

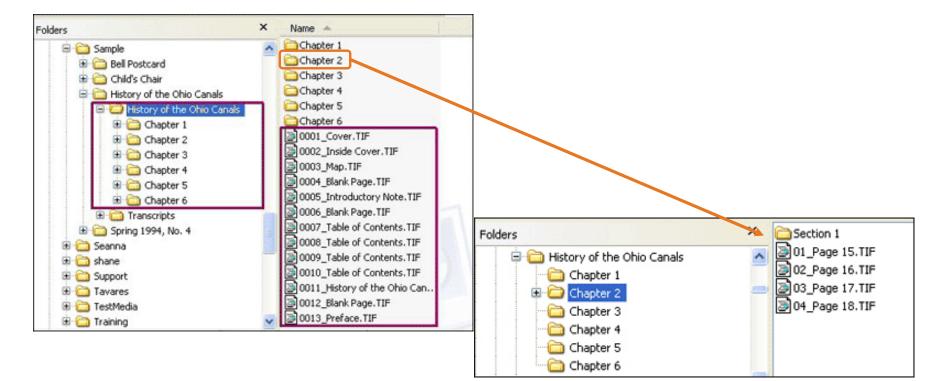

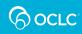

#### **Build a Compound Object**

#### Process:

- Add compound object
- ✓ Select object type
- Identify the location of the "image" files
- Identify the location of the "text" files (optional)

| Sing | le Compound Object        | - Page Information                           |                  | ×      |  |  |  |
|------|---------------------------|----------------------------------------------|------------------|--------|--|--|--|
|      |                           |                                              |                  |        |  |  |  |
|      |                           |                                              |                  |        |  |  |  |
|      | Specify page names —      |                                              |                  |        |  |  |  |
|      | ⊙ Use file names as title | s                                            |                  |        |  |  |  |
|      | 🔽 Ignore informatio       | n before underscore. Example: 001_Page1 beco | mes Page1        |        |  |  |  |
|      | O Label pages using seq   | juence                                       |                  |        |  |  |  |
|      | Name: Page                |                                              | Begin with:      | 1      |  |  |  |
|      | 🔿 Label pages using tab   | -delimited text file                         |                  |        |  |  |  |
|      |                           |                                              |                  |        |  |  |  |
|      | - Transcript              |                                              |                  |        |  |  |  |
|      |                           |                                              |                  |        |  |  |  |
|      | Directory name:           | C:\Documents and Settings\tranm\Desktop\CD   | OM 2 - Demo Imaç | Browse |  |  |  |
|      | Generate transcripts      | using OCR                                    |                  |        |  |  |  |
|      | 🔿 No transcripts          |                                              |                  |        |  |  |  |
|      |                           |                                              |                  |        |  |  |  |
|      | PDF<br>Create print PDF   |                                              |                  |        |  |  |  |
|      |                           |                                              |                  |        |  |  |  |
|      |                           |                                              |                  |        |  |  |  |
|      |                           | < Bac                                        | tk Next >        | Cancel |  |  |  |

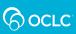

#### DEMONSTRATION: IMPORT COMPOUND OBJECTS

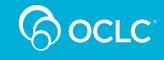

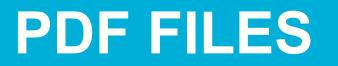

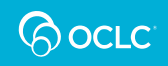

#### **PDF File Characteristics**

- Good file type for material initially created in a digital form because will have embedded text
- Image files do not necessarily contain embedded text
- Adobe required to read files

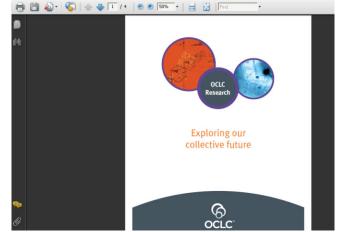

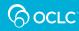

## **PDF Files in CONTENTdm**

- A PDF file can be treated as
  - Single file
  - Compound object
- Advantage of converting to compound object:
  - Each page of the PDF becomes a page with its own metadata record

|   | _ |  |
|---|---|--|
|   |   |  |
|   |   |  |
| - | - |  |
| 1 |   |  |
| 1 |   |  |
| 1 |   |  |
| 1 |   |  |

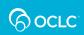

#### DEMONSTRATION: IMPORT PDF FILES

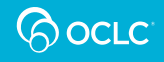

## **Questions?**

# Contact OCLC Support in your region <a href="http://oc.lc/support">http://oc.lc/support</a>

| Where to go for information or help<br>Get answers. Give feedback. Nominate a Support Star |                             |      |              | N Cant    |
|--------------------------------------------------------------------------------------------|-----------------------------|------|--------------|-----------|
| Home                                                                                       | Contact OCLC Support in you |      |              | ur region |
| Contact Support<br>• OCLC offices<br>• Regional distributors                               | Americas                    | EMEA | Asia Pacific |           |

#### 1-800-848-5800

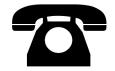

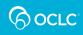

# **Thank You!**

Please remember to fill out the evaluation for this class

- Instructor: Mindy Tran
- Category: Digital Collection Service
- Class name: CONTENTdm Basic Skills 2 Working with Text in CONTENTdm

Training questions? Contact OCLC Training <a href="mailto:training@oclc.org/">training@oclc.org/</a>

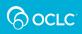